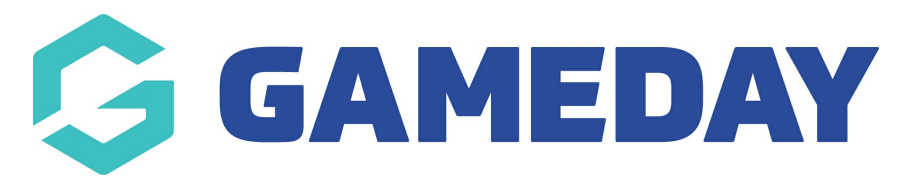

## **Module Non-Completion Report**

Last Modified on 06/12/2023 11:19 am AEDT

The Non-Attendance Report is designed as tool for administrators to track the users who still have outstanding modules or never attended the course so refunds can be organized.

To access this reports, select the Reports Tab, from your Centre dashboard.

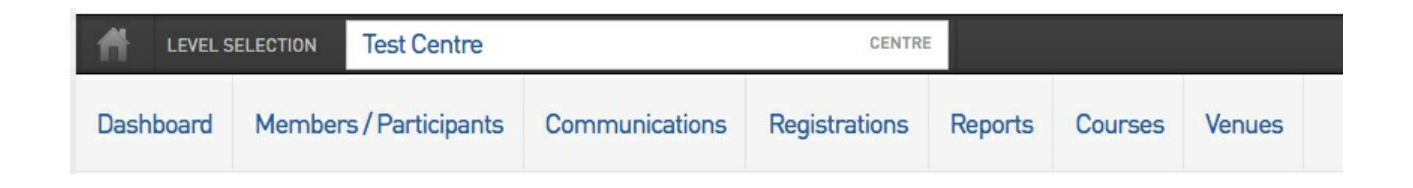

From within the Reports area, select the Courses Tab:

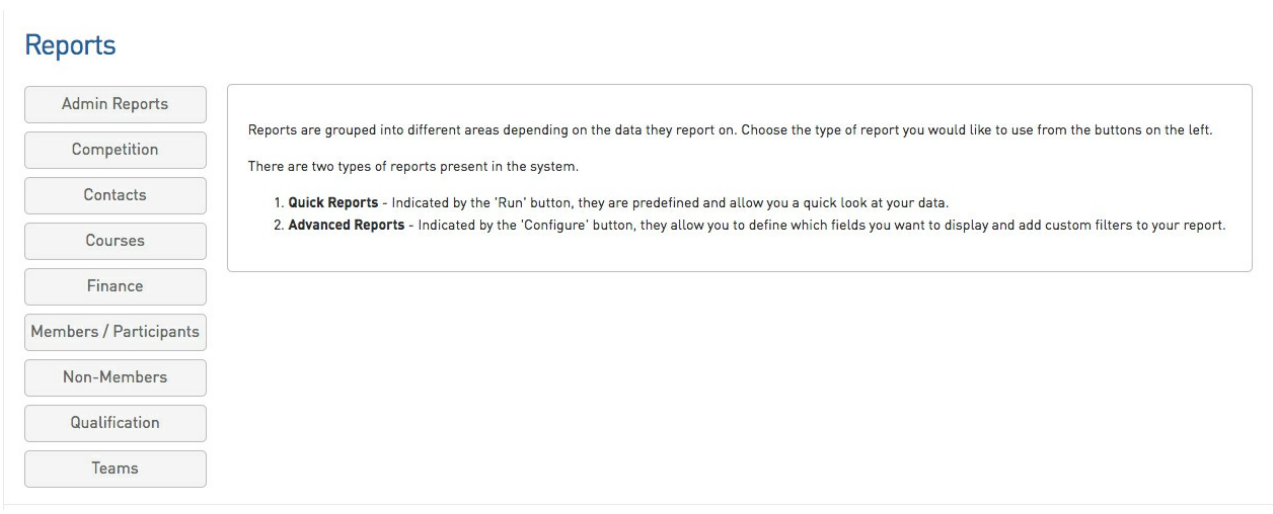

From within the Courses tab, select the Module Non-Complete Report:

Courses

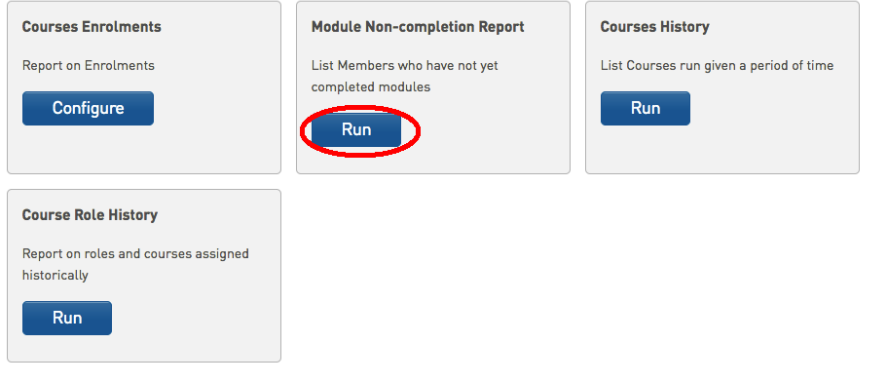

In the window that opens, choose your desired Course to report on, or select "All Programs" and select Run Report.

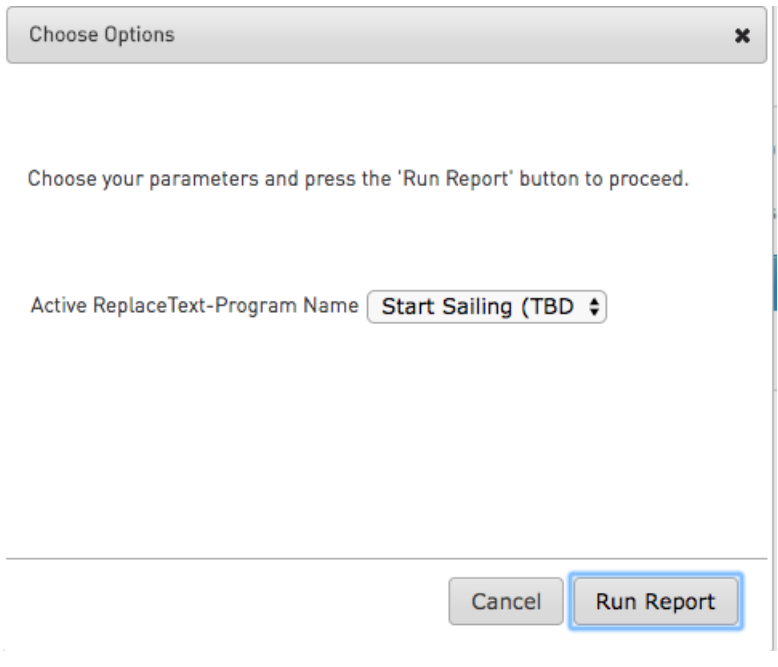

Your results will appear in a new tab.

Returned 1 records

**Courses Enrolments** 

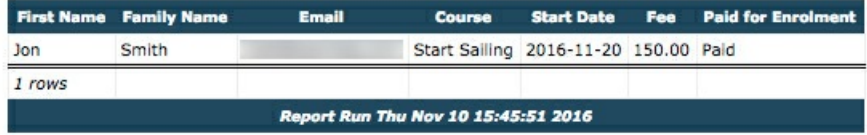